## 使用 LibreOffice 來進行單一轉檔

1、請使用 LibreOffice 開啟欲轉檔的文件後,選擇「檔案」 -> 「另存新檔」。

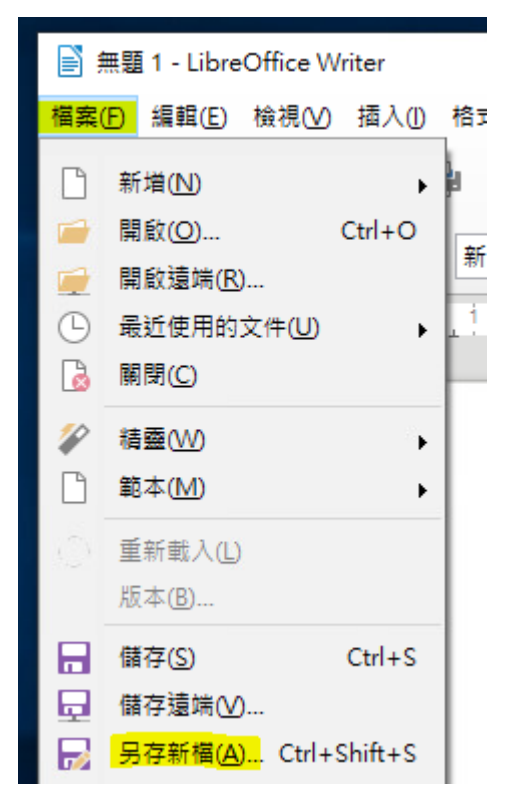

2、選擇「存檔類型」及輸入「檔案名稱」後, 按「存檔」。

● 若原檔為 Word 時, 存檔類型請選擇「ODF 文字文件」

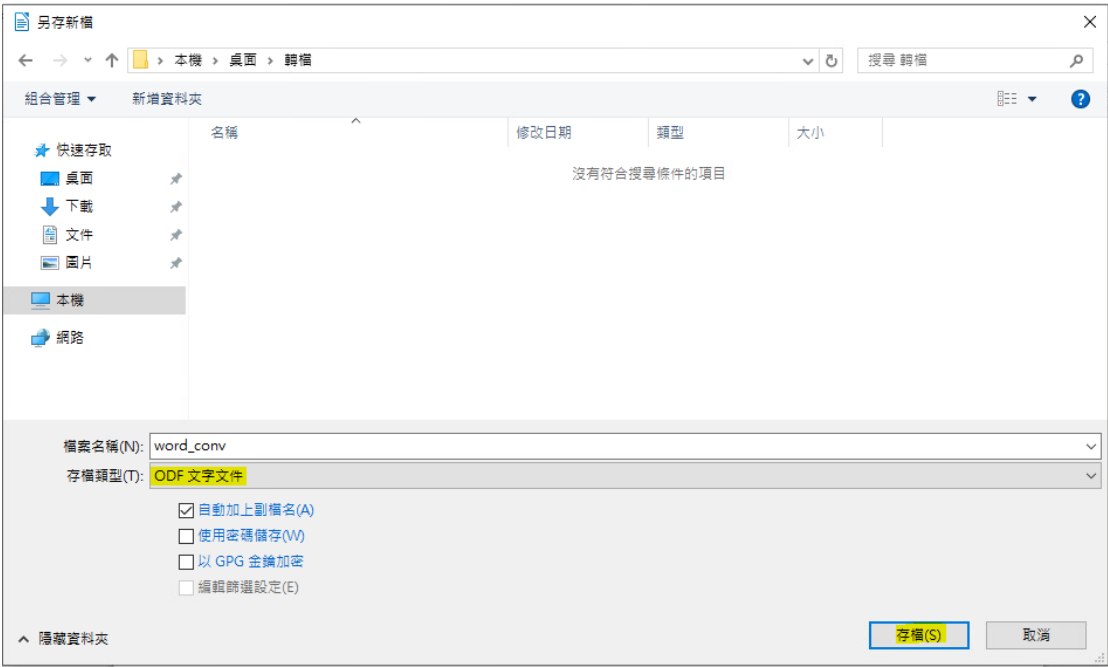

● 若原檔為 Excel 時, 存檔類型請選擇「ODF 試算表」

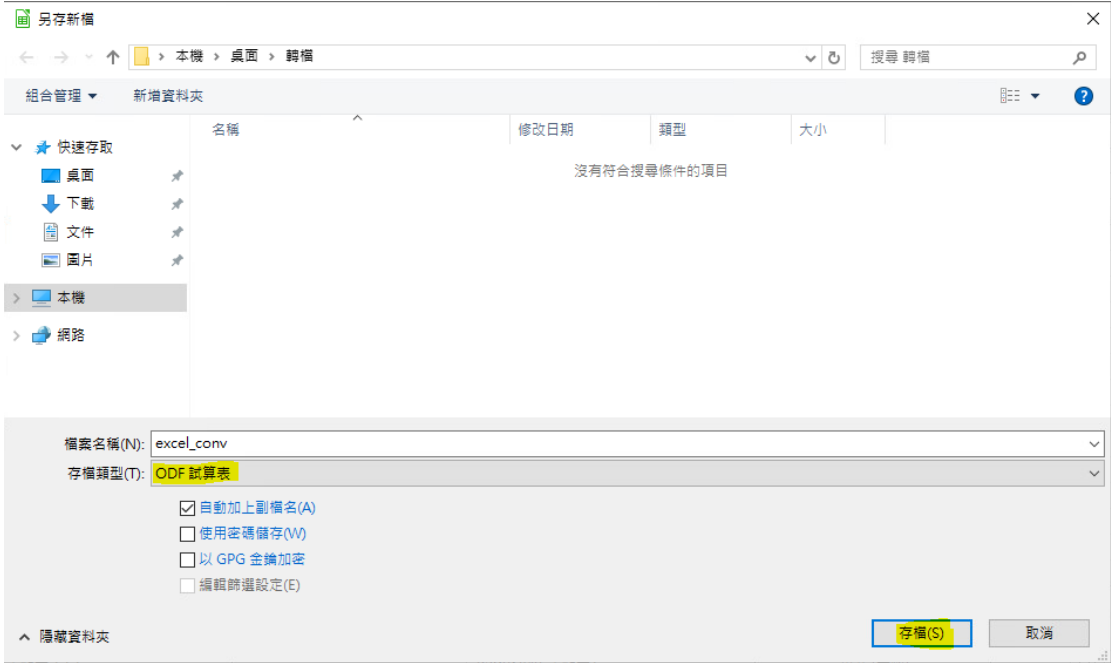

● 若原檔為 PowerPoint 時,存檔類型請選擇「ODF 簡報」

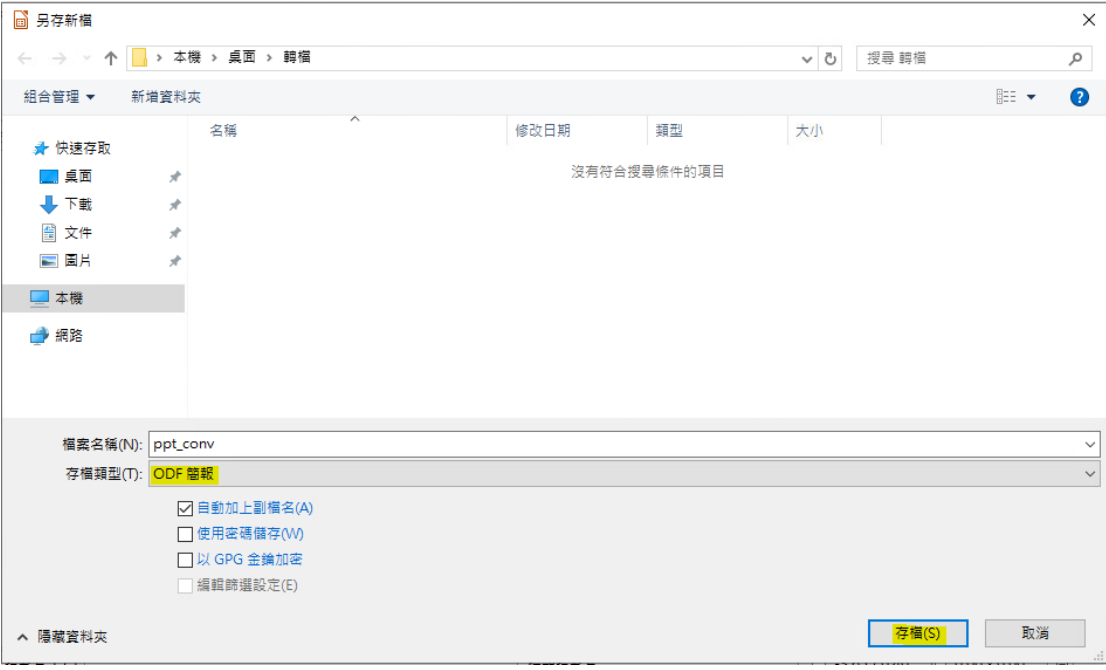